# **Epson Connect API** 概要

## **0.** ⽬次

- 1. Epson Connect APIとは?
- 2. Epson Connect APIを利用するメリット
- 3. 利用例
- 4. 印刷までの流れ

この資料は、Epson Hack Trekの参加検討者にAPIの概要をお伝えするためのものです。より詳細な部分や、実装のため のサンプルコードなどは、利⽤規約に同意いただいた後に参加者にお配りいたします。ハッカソン開始前に資料を配布 する予定であり、また、ハッカソン当日は担当者が質疑応答の対応をいたしますので、本APIを触ったことがない方も ぜひ参加ご検討いただければと思います。

## **1. Epson Connect API**とは

エプソンのクラウドサービス「Epson Connect」と繋がっているエプソンプリンター·スキャナーに対して、外部から 印刷等を制御·実行するためのもかめためのものです。離れたプリンターに対し、容易に手元のファイルなど を印刷させることを可能にします。

## **2. Epson Connect APIを利用するメリット**

- 専用回線を用意せずとも、プリンターをFAXのように利用することができる
- Epson Connectにアップロードしたファイルは印刷後に消去されるため、ユーザーのプライバシーを保護できる
- 多くのクラウドサービスとの連携が容易にできる

### **3.** 利⽤例

#### **3.1** コミュニケーションツールとの連携

Slackなど、外部のAPIと連携することで、コミュニケーションツールのグループで投稿された内容を容易に印刷するこ とができます。例えば、「印刷」という⾔葉を投稿したとき、そのチャットグループで⼀番新しいPDFや画像データを 印刷するBOTを作成することもできます。

#### **3.2** 漫画やイラストなどのコンテンツの販売

Epson Connect APIでは、利用者の端末にデータを保存することなく印刷を実行することができます。例えば、漫画や イラストなどを購⼊すると、所定のプリンターが動き、購⼊した漫画やイラストが印刷されるWebアプリケーションを 作成することも可能です。これにより、購入者に電子データを保存させずに作品を受け渡すことも可能になります。

#### **3.3** イベントの名札の印刷

画像生成のWebアプリケーションにEpson Connect APIを組み込むと、参加者の端末で文字を打ち込んでもらうだけで 完成資料を印刷することが実現されます。例えば、イベントの名札の配布シーンで利用できます。イベント用名札の背 面画像とレイアウトをあらかじめ用意しておき、来場した参加者に名前を入力してもらうと、Epson Connect APIを通 してその場で名札を作成することができます。

### **4.** 印刷までの流れ

次の手順でAPIを利用すると、APIを用いて印刷を実行できます。

1. 認証 2. ジョブ作成 3. 画像アップロード 4. 実⾏

#### **4.1** 認証

#### **4.1.1** リクエスト

メソッド:POST

- http-header:
	- Authorization(必須):クライアントIDとクライアントシークレットをBasic認証形式でエンコードした もの
		- Content-Type(必須):application/x-www-form-urlencoded; charset=utf-8

クエリストリング:

subject(必須):printerの指定

HTTPボディ:

- grant type (必須): "password"を指定してください
- username (必須): アクセストークンを発行したいプリンターのメールアドレスを指定してください
- password(必須):usernameで指定したプリンターの所有者メールアドレス。プリンターの所有者メールアド レスによる認証が不要な場合は""(空⽂字)を指定してください。

**4.1.2** レスポンス

```
{
     "access_token" : value1,
     "token_type" : "Bearer",
     "expires_in" : value2,
     "subject_id" : value3,
     "subject_type" : ""
}
```
- access token(文字列): 再発行したアクセストークン
- token type(文字列): "Bearer" 固定
- expires\_in(数値):再発行したアクセストークンの有効期限(秒) "3600"(1 時間)固定
- subject id(文字列): プリンターを識別するプリンターID

#### **4.2** ジョブ作成

印刷をする準備を⾏います。

#### **4.2.1** リクエスト

メソッド:POST

- http-header:
	- Authorization(必須):Bearer 形式のアクセストークン
	- o Content-Type (必須): application/x-www-form-urlencoded; charset=utf-8

クエリストリング:

なし

HTTPボディ:

- job name (必須): ジョブを識別するための名前(印刷対象のファイル名など) 最大256文字
- print\_mode (必須): 印刷モード ("document"もしくは"photo"を指定 document···文書(Office 文書、 PDF)を印刷する場合 photo ···画像(jpeg)を印刷する場合)

```
{
     "id" : "value1",
     "upload_uri" : "value2"
}
```
- id:作成した印刷ジョブの印刷ジョブ ID
- upload uri:印刷するファイルをアップロードする URI

#### **4.3** 画像アップロード

4.2 ジョブ作成 で取得したURLに向けて、画像アップロードを行います。

#### **4.3.1** リクエスト

メソッド:POST

- http-header:
	- Content-Length(必須):送信ファイルサイズを指定します(単位:バイト)。
	- Content-Type(必須):送信するファイル種別に応じた MIME-Type。image/jpeg または application/octet-stream

クエリストリング:

- Key(必須):印刷ジョブ作成APIで、Keyまで指定したURIを返却します。
- File (必須) : アップロードするファイル名。 "1.[拡張子]"で指定します。 "sample.pdf"というファイル名の場 合、"1.pdf"を指定下さい。

HTTPボディ:

送信するファイルデータ

#### **4.3.2** レスポンス

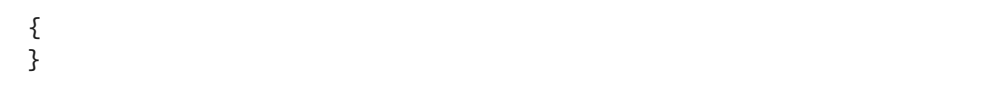

#### **4.4** 実⾏

4.2 ジョブ作成で取得したIDを利用し、4.3でアップロードしたファイルを印刷する。

#### **4.4.1** リクエスト

URL中に組み込む必要のあるパラメータ

- printer\_id: 印刷実行したいプリンターのプリンターID
- job\_id:印刷実行したい印刷ジョブ ID 印刷ジョブ作成で返却した印刷ジョブ ID を指定します

メソッド:POST

- http-header:
	- Authorization(必須):Bearer形式のアクセストークン
	- o Content-Type (必須): application/x-www-form-urlencoded; charset=utf-8

クエリストリング:

なし

HTTPボディ:

なし

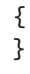